**УТВЕРЖДАЮ** Заместитель директора ФГУП «ВНИИОФИ» Н. П. Муравская 2016 г.  $\overline{O}$ 3

# Государственная система обеспечения единства измерений

Дефектоскопы ультразвуковые на фазированной решетке ISONIC 2009, ISONIC 2010

# МЕТОДИКА ПОВЕРКИ МП 018.Д4-16

 $1.864646 - 16$ 

Главный метролог ФГУП «ВНИИОФИ» С.Н. Негода  $\overline{a}$ 2016 г.

# СОДЕРЖАНИЕ

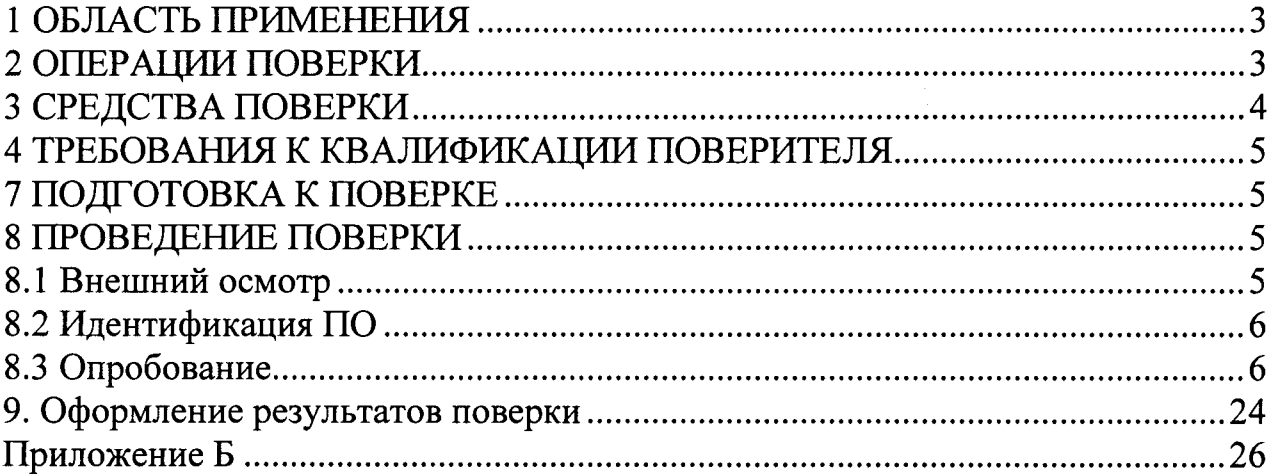

### 1 ОБЛАСТЬ ПРИМЕНЕНИЯ

Настоящая методика поверки распространяется на Дефектоскопы ультразвуковые на фазированной решетке ISONIC 2009, ISONIC 2010 (далее по тексту - дефектоскопы), и устанавливает методы и средства их первичной и периодических поверок.

Дефектоскопы предназначены для измерения глубины залегания дефектов и амплитуд сигналов от них при контроле сварных соединений, готовых изделий, полуфабрикатов.

Интервал между поверками - 1 год.

#### 2 ОПЕРАЦИИ ПОВЕРКИ

2.1 При проведении поверки должны выполняться операции в последовательности, указанной в таблице 1.

Таблица 1.

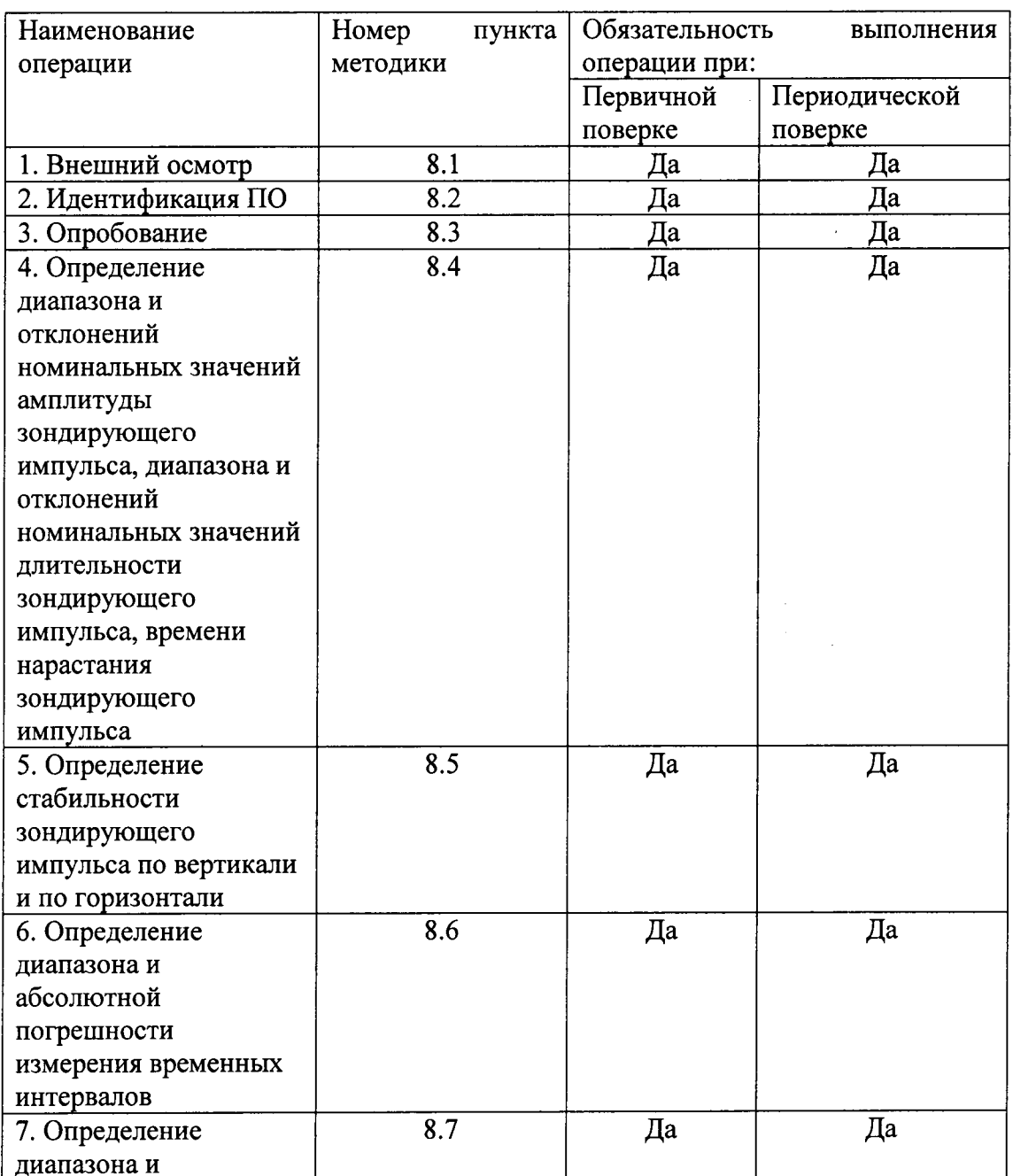

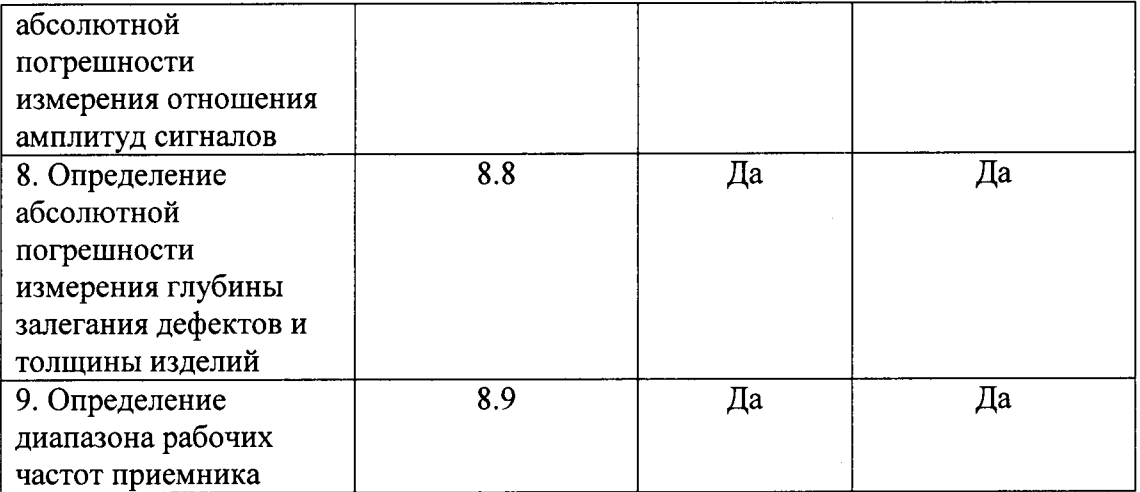

2.2 Поверку средств измерений осуществляют аккредитованные в установленном порядке в области обеспечения единства измерений юридические лица и индивидуальные предприниматели.

2.3 Поверка дефектоскопа прекращается в случае получения отрицательного результата при проведении хотя бы одной из операций, дефектоскоп признают не прошедшим поверку.

# 3 СРЕДСТВА ПОВЕРКИ

3.1 Рекомендуемые средства поверки указаны в таблице 2.

3.2 Средства поверки должны иметь действующие паспорта, поверены и аттестованы в установленном порядке.

| Номер                                 | Наименование средства измерения или вспомогательного                                                                                                    |
|---------------------------------------|----------------------------------------------------------------------------------------------------|
| пункта (раздела)                      | оборудования, номер документа, регламентирующего                                                                                                    |
| методики                              | технические требования к средству, разряд по государственной                                                                                                    |
| поверки                               | поверочной схеме и (или) метрологические и основные                                                                                                    |
|                                       | технические характеристики                                                                                                    |
|                                       | Осциллограф цифровой запоминающий TDS 1012B (полоса                                                                                                    |
| $\Pi$ . $\Pi$ . 8.4 - 8.7, $\Pi$ .8.9 | пропускания от 0 до 100 МГц, погрешность измерений $\pm$ 1 %);                                                                                                    |
| $\pi$ .8.6, $\pi$ .8.7, $\pi$ .8.9    | Генератор сигналов сложной формы АFG3022 (синусоидальный<br>сигнал от 1 кГц до 20 МГц, диапазон напряжений от 10 мВ до 10<br>$B$ , погрешность $\pm$ (1 % от величины +1 мB), амплитудная<br>неравномерность (до 5 МГц) $\pm$ 0,15 дБ, (от 5 до 20 МГц) $\pm$ 0,3 дБ); |
| $\pi$ . 8.2, $\pi$ . 8.8              | Контрольный образец № 2 из комплекта контрольных образцов и<br>вспомогательных устройств КОУ-2. Боковые цилиндрические<br>отверстия диаметром 2 и 6 мм.                                                                                                    |
| $\Pi.8.8$                             | Комплект образцовых ультразвуковых мер толщины КМТ176М-<br>$1, 3$ ав. $N207$ .<br>Диапазон толщин мер от 0,7 до 300 мм. Погрешность аттестации<br>по эквивалентной ультразвуковой толщине $0,3-0,7$ %.                                                                 |

Таблина 2 – Средства поверки

3.3 Допускается применение других средств поверки Российского или иностранного производства, имеющих аналогичные или лучшие метрологические характеристики и допущенные к применению в РФ в установленном порядке.

#### 4 ТРЕБОВАНИЯ К КВАЛИФИКАЦИИ ПОВЕРИТЕЛЯ

4.1 Лица, допускаемые к проведению поверки, должны изучить устройство и принцип работы дефектоскопа по эксплуатационной документации.

#### 5. ТРЕБОВАНИЯ БЕЗОПАСНОСТИ

5.1 При проведении поверки должны соблюдаться требования безопасности, определенные в руководстве пользователя.

5.2 При проведении поверки должны быть соблюдены требования безопасности согласно ГОСТ 12.3.019-80 «Испытания и измерения электрические. Общие требования безопасности».

#### 6. УСЛОВИЯ ПОВЕРКИ

6.1 При проведении поверки должны быть выполнены следующие условия:

- температура окружающего воздуха -  $(20 \pm 5)$  °C;

- атмосферное давление -  $(750 \pm 30)$  мм рт.ст.;

- относительная влажность -  $(65 \pm 15)$ %.

#### 7 ПОДГОТОВКА К ПОВЕРКЕ

7.1 Если дефектоскоп и средства поверки до начала измерений находились в климатических условиях, отличающихся от указанных в п. 6.1, то их следует выдержать при этих условиях не менее часа, или времени, указанного в эксплуатационной документации на поверяемый дефектоскоп и средства поверки.

7.2 Перед проведением поверки, средства поверки и дефектоскоп подготовить к работе в соответствии с технической документацией на них, утвержденной в установленном порядке.

 $\sim 100$ 

 $\beta$   $\frac{1}{3}$ 

 $\Delta \sim 10^{-11}$ 

#### 8 ПРОВЕДЕНИЕ ПОВЕРКИ

#### 8.1 Внешний осмотр

При внешнем осмотре должно быть установлено:

- соответствие комплектности поверяемого дефектоскопа технической документации;

- наличие маркировки на задней панели дефектоскопа с указанием типа и серийного номера;

- отсутствие на дефектоскопе механических повреждений, влияющих на работоспособность;

- наличие знака утверждения типа на задней панели корпуса дефектоскопа.

Дефектоскоп считается прошедшим операцию поверки с положительным результатом, если комплектность соответствует технической документации, имеется маркировка на задней панели дефектоскопа с указанием типа и серийного номера, имеется знак утверждения типа на задней панели корпуса дефектоскопа, на дефектоскопе отсутствуют механические повреждения, влияющие на работоспособность

## 8.2 Идентификация ПО

8.2.1 Включить дефектоскоп.

8.2.2 Дождаться загрузки ПО.

8.2.3 Нажать на кнопку «Phased Array» в появившемся меню.

8.2.4 Нажать на кнопку «Установки».

8.2.5. В появившемся окне вверху окна будет отображена версия прошивки.

8.2.6 Дефектоскоп считается прошедшим операцию поверки с положительным результатом, если идентификационные признаки ПО дефектоскопа соответствуют значениям, приведенным в таблице 3.

#### Таблица 3 - Идентификационные признаки ПО дефектоскопа

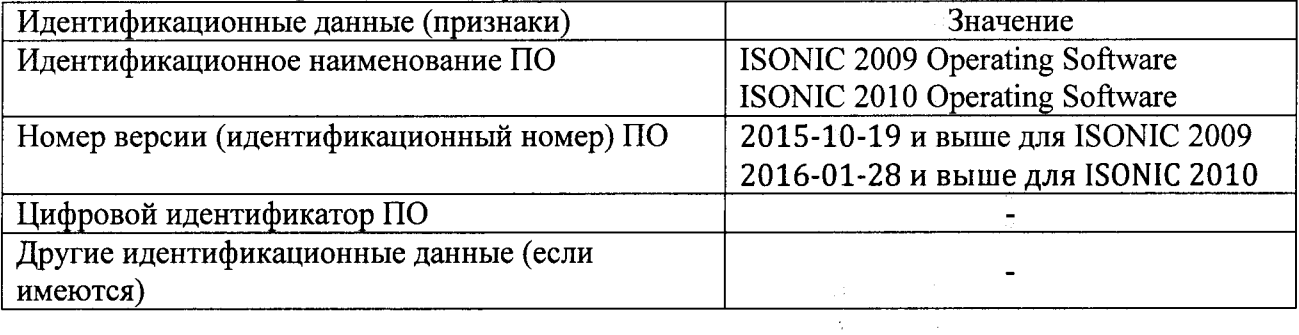

#### 8.3 Опробование

8.3.1 Опробование заключается в получении сигнала с преобразователя.

8.3.2 Подключить к дефектоскопу любой преобразователь из комплекта поставки.

Выполнить настройку дефектоскопа в соответствии с выбранным  $8.3.3$ преобразователем.

8.3.4 Установить преобразователь на бездефектный участок контрольного образца №2.

8.3.4 Получить первый донный сигнал на временной развертке. Убедиться, что все органы управления исправны.

8.3.5 Дефектоскоп считается прошедшим операцию поверки с положительным результатом, если все органы управления и отображения исправны, получен донный сигнал на контрольном образце №2.

8.4 Определение диапазона и отклонений номинальных значений амплитуды зондирующего импульса, диапазона и отклонений номинальных значений длительности зондирующего импульса, времени нарастания зондирующего импульса

> $8.4.1.$ Выполнить соединения в соответствии со схемой на рисунке 1

> > $\mathcal{L}_{\text{max}}$

 $\mathbb{R}^2$ 

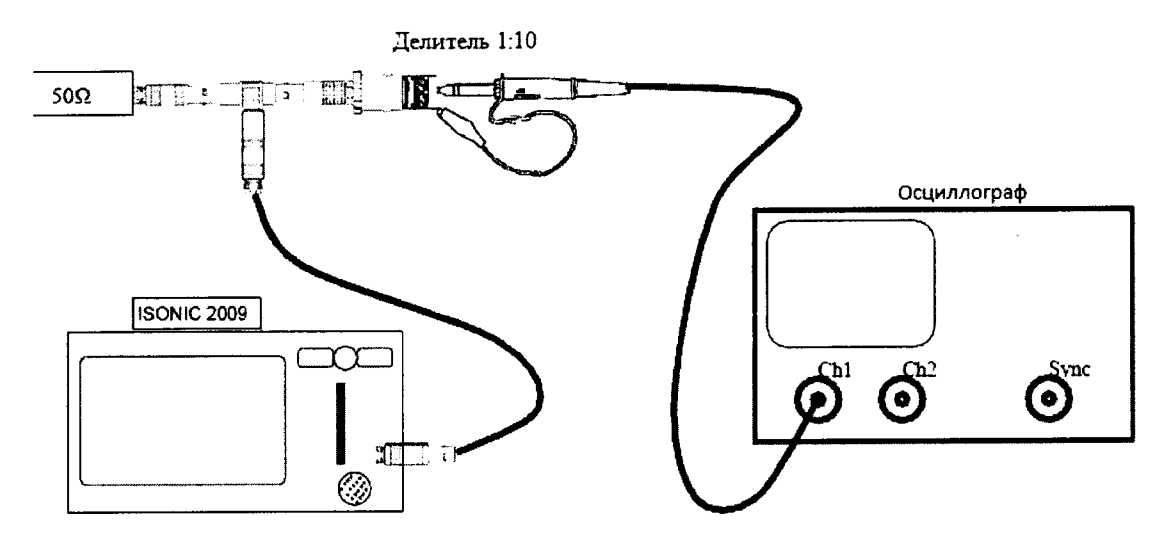

Рис.1. Схема соединений для определения параметров импульсов возбуждения

Анализируемый сигнал - запускающий импульс на нереактивной нагрузке 50 Ом.

Включить дефектоскоп от сети и установить следующие обязательные настройки генератора:

> **PULSER** Pulser Mode = Dual  $PRF = 500 Hz$

Остальные настройки несущественны.

Ниже показан типичный экран осциллографа при поверке параметров  $8.4.2.$ импульса генератора возбуждения.

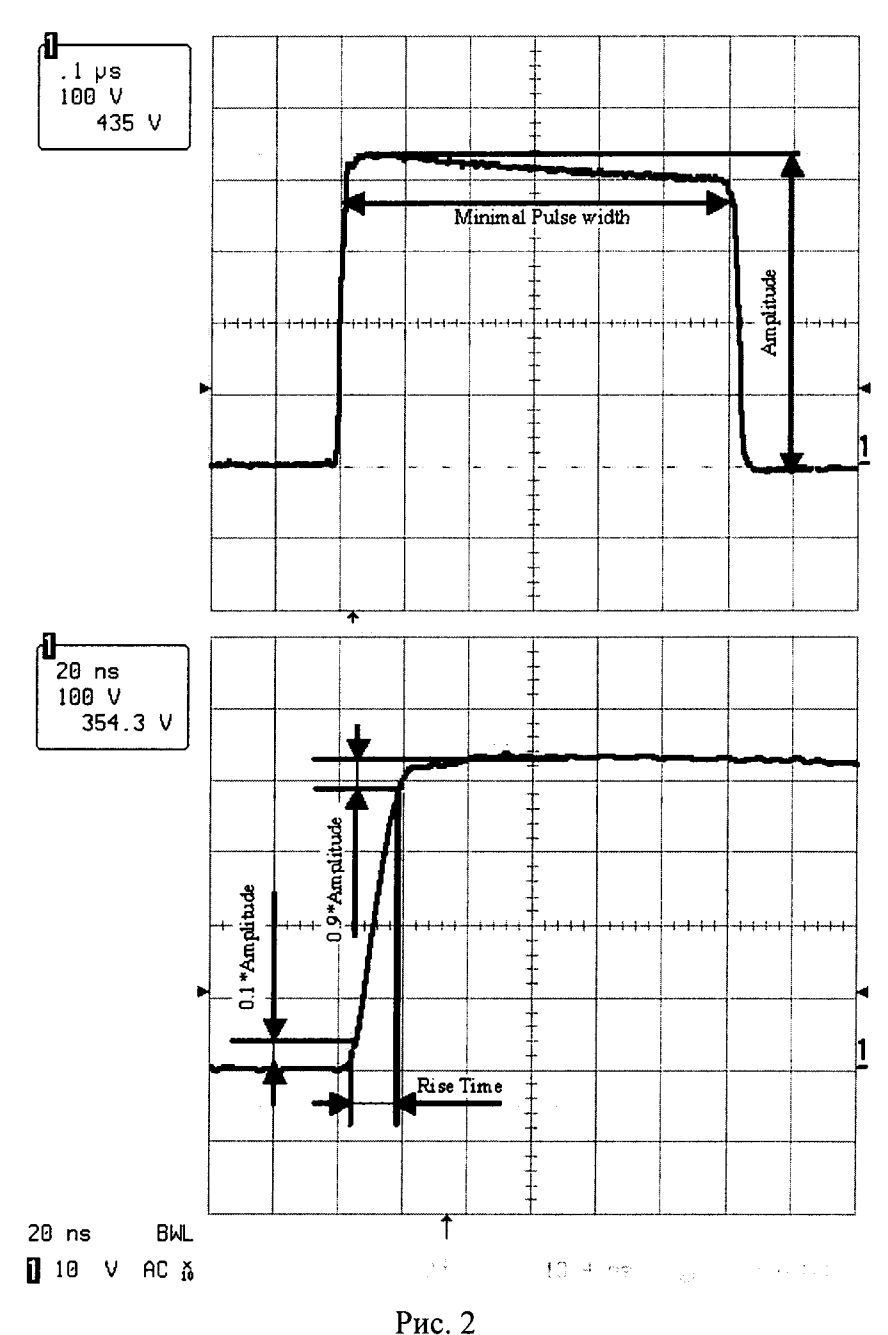

Измеряемые параметры генератора прямоугольных импульсов:

Амплитуда Amplitude;  $\circ$ 

 $8.4.3.$ 

- время нарастания импульса Rise Time время увеличения амплитуды от 0,1 до 0,9  $\circ$ ее максимального значения;
- о минимальная ширина импульса Minimal Pulse Width.
- 8.4.4. Минимальная ширина импульса измеряется при амплитуде зондирующего импульса Firing Level=12 и трех значениях длительности импульса Pulse Width (подменю PULSER): 100 ns, 300 ns, 600 ns.
- $8.4.5.$ Результаты измерений минимальной ширины импульса Minimal Pulse Width записать в протокол.
- 8.4.6. Амплитуда Amplitude и время нарастания импульса Rise Time измеряются при трех значениях амплитуд зондирующего импульса Firing Level: 1, 6, 12 (подменю PULSER).
- $8.4.7.$ Результаты измерений амплитуды Amplitude записать в протокол.
- $8.4.8.$ Результаты измерений времени нарастания импульса Rise Time записать в протокол.
- Подключить разветвитель «Sonotron 64 channel splitter» из комплекта 8.4.9. дефектоскопа к разъему канала фазированной решетки, как это показано на рисунке 3.
- $8.4.10.$ Подключить осциллограф к любому выходу разветвителя.

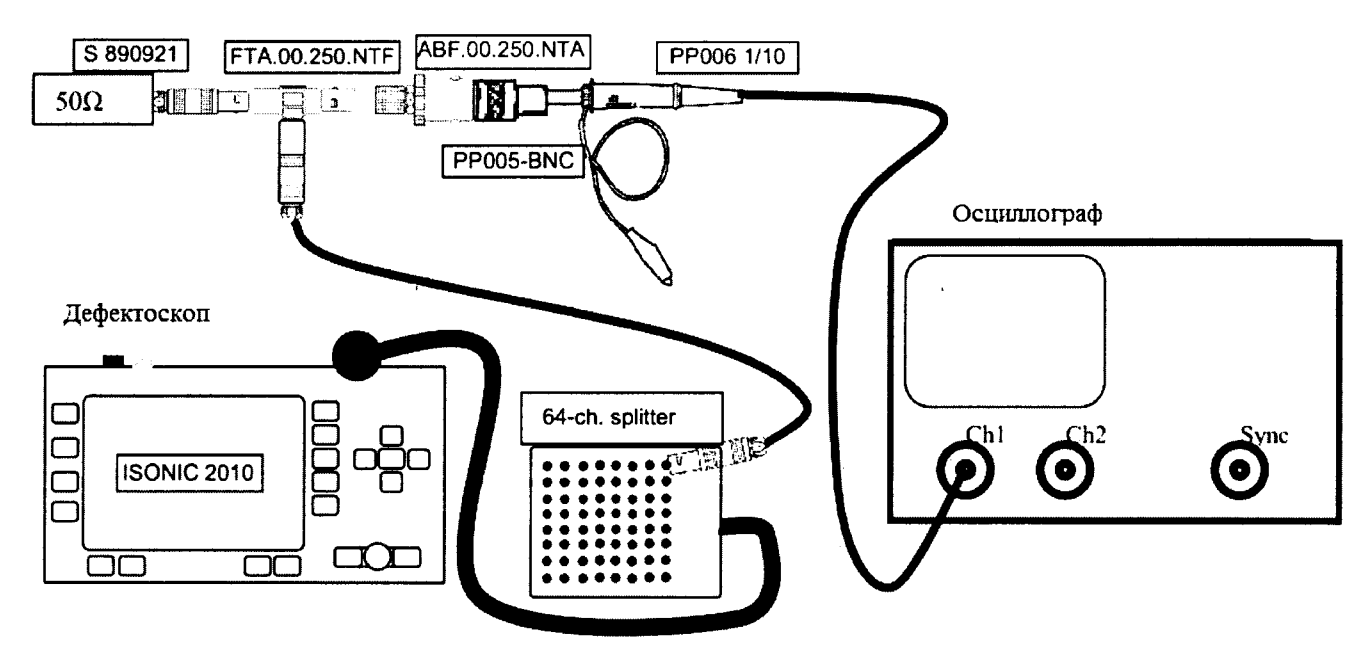

Pис.3

8.4.11. Установить следующие настройки дефектоскопа

## Таблица 4

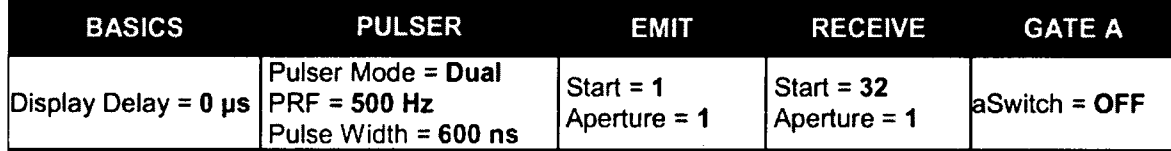

8.4.12. Ниже показан типичный экран осциллографа при поверке параметров импульса генератора возбуждения.

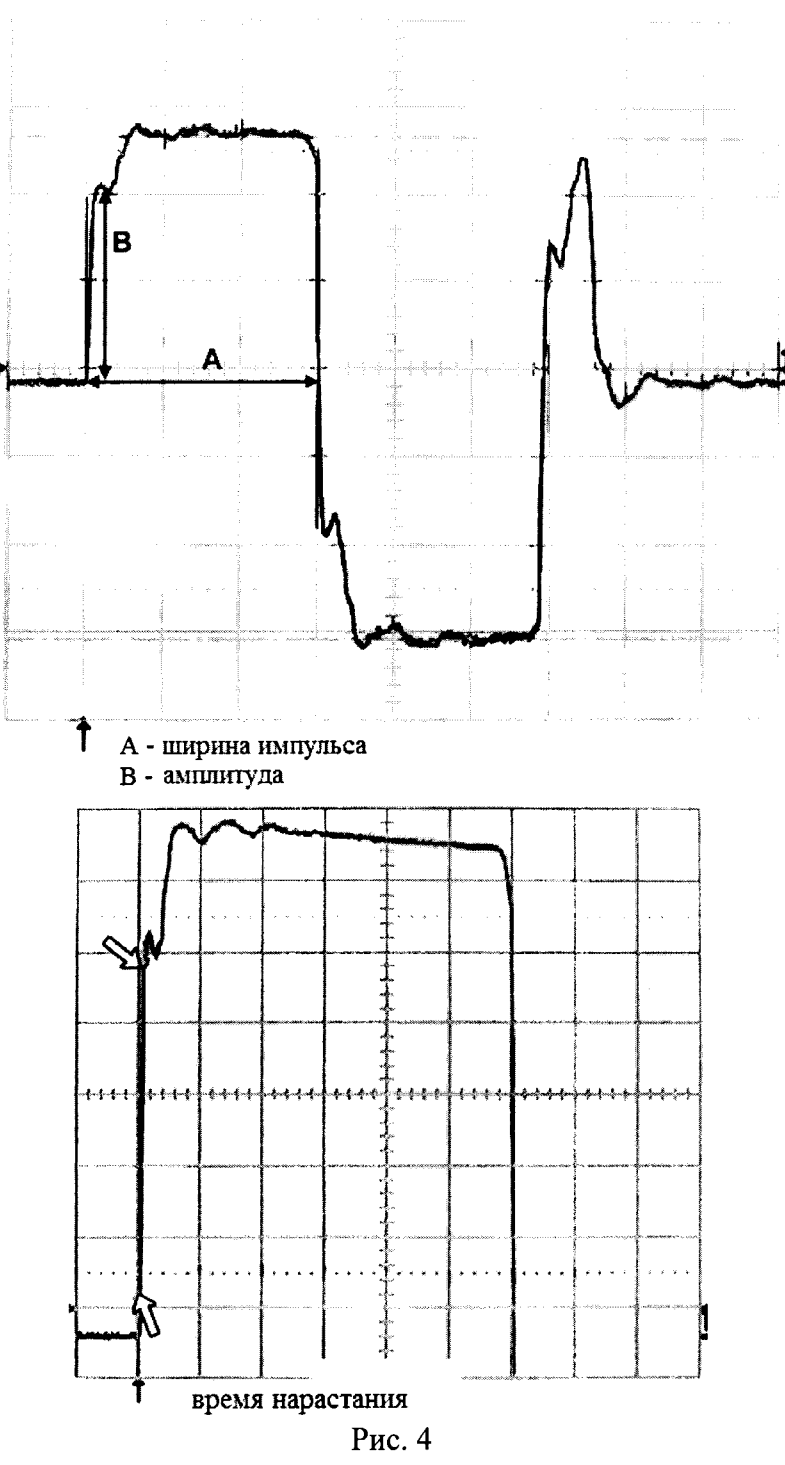

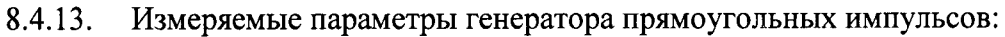

- Амплитуда Amplitude;  $\circ$
- время нарастания импульса Rise Time время увеличения амплитуды от 0,1 до 0,9  $\circ$ ее максимального значения;
- минимальная ширина импульса Minimal Pulse Width.  $\circ$
- Минимальная ширина импульса измеряется при амплитуде зондирующего 8.4.14. импульса Firing Level=12 и трех значениях длительности импульса Pulse Width (подменю PULSER): 100 ns, 300 ns, 600 ns.
- Результаты измерений минимальной ширины импульса Minimal Pulse Width  $8.4.15.$ записать в протокол.
- Амплитуда Amplitude и время нарастания импульса Rise Time измеряются 8.4.16. при трех значениях амплитуд зондирующего импульса Firing Level: 1, 6, 12 (подменю PULSER).
- 8.4.17. Результаты измерений амплитуды Amplitude записать в протокол.
- 8.4.18. Результаты измерений времени нарастания импульса Rise Time записать в протокол.
- 8.4.19. Повторить пункты 8.4.11 - 8.4.18 для каждого выхода разветвителя.
- $8.4.20.$ Записать полученные данные в протокол.
- $8.4.21.$ Дефектоскоп считается прошедшим операцию поверки с положительным результатом, если измеренные значения амплитуды зондирующего импульса, диапазона и отклонений номинальных значений длительности зондирующего импульса, времени нарастания зондирующего импульса соответствуют таблице 5:

Таблица 5

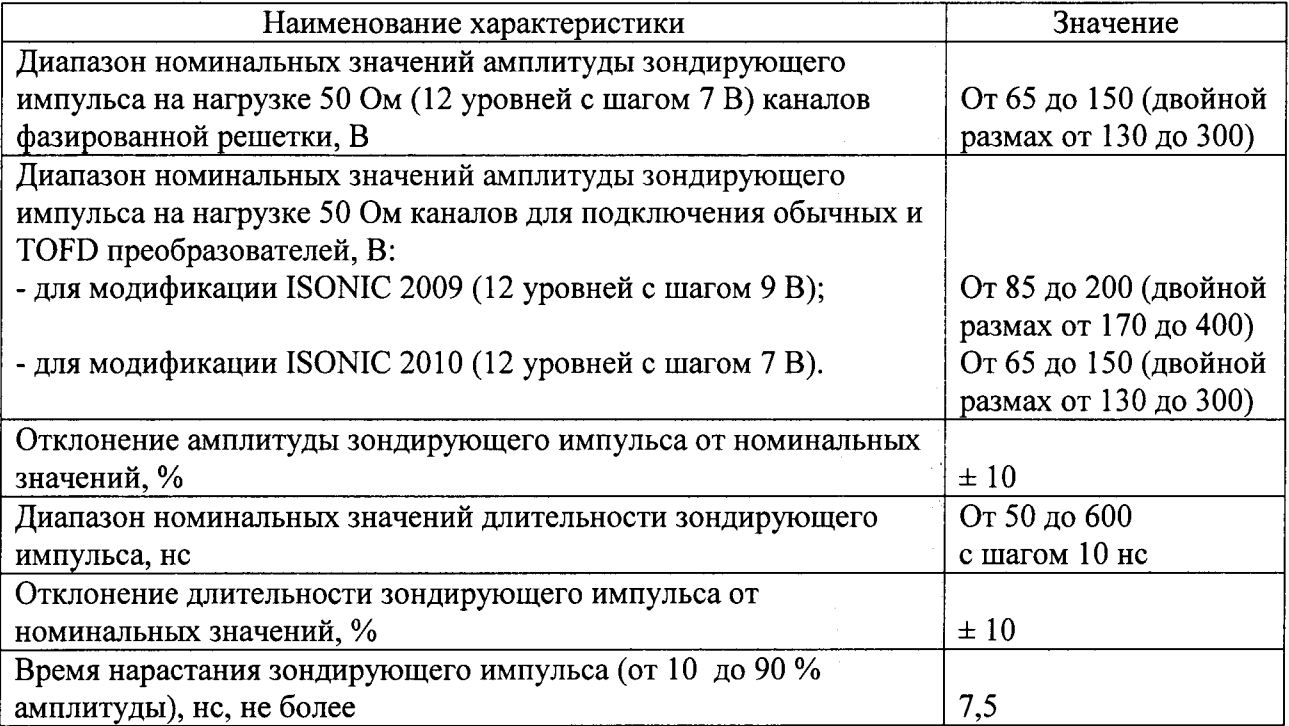

# 8.5 Определение стабильности зондирующего импульса по вертикали и по

#### горизонтали

Проверка стабильности характеристик во времени проводится с использованием преобразователя MSEB 5.

- 8.5.1. Анализируемый сигнал первый эхо-сигнал, получаемый как первое отражение ультразвуковой волны от контактной поверхности преобразователя внутри линии задержки и приходящий на приемный кристалл преобразователя.
- 8.5.2. Включить дефектоскоп от внешнего источника постоянного/переменного тока и установить следующие обязательные параметры (вкладка Operate):

Таблина 6

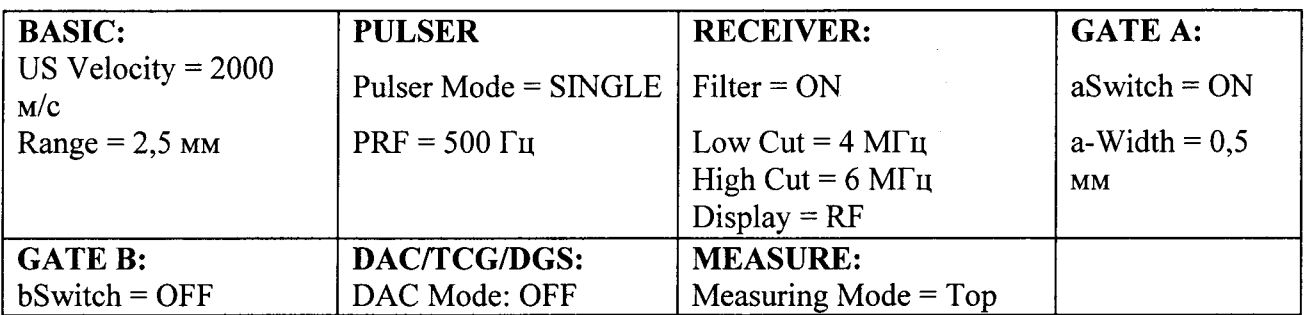

8.5.3. Должны быть установлены следующие обязательные настройки:

- **Tuning** (Текущее значение индуктивности внутренней катушки, мкГн, подменю  $\circ$ PULSER) должно быть настроено таким образом, чтобы получить максимальную амплитуду анализируемого сигнала;
- **Pulse Width** (Текущее значение ширины зондирующего импульса, нс, подменю  $\circ$ PULSER) должно быть настроено таким образом, чтобы получить максимальную амплитулу анализируемого сигнала:
- Gain (Текущее значение усиления, дБ, подменю BASIC) должно быть настроено таким  $\circ$ образом, чтобы получить максимум сигнала на 80-85 % экрана;
- Display Delay (Текущее значение задержки экрана, мс, подменю BASIC) должно быть  $\circ$ настроено таким образом, чтобы пик максимальной положительной полуволны анализируемого сигнала наблюдался посередине ширины экрана;
- aStart (Текущее значение начала строба А, мм, подменю GATE А) должно быть  $\Omega$ настроено таким образом, чтобы положение начала строба А находилось на 40 % ширины экрана от начала;
- aThershold (Текущее значение порога строба А, %, подменю GATE А) должно быть  $\circ$ настроено таким образом, чтобы амплитуда положительной полуволны анализируемого сигнала была между 5 и 95 %
- Probe Delay (Текущее значение задержки ПЭП, мкс, подменю MESURE) равно  $\circ$ основному значению Display Delay:

# **Probe Delay = Display Delay**

**Meas Value = H(A)** (Амплитуда сигнала, попавшего в строб А, в % от высоты экрана,  $\Omega$ подменю MESURE)

8.5.4. Остальные настройки несущественны  $\mathbf{M}$ могут быть установлены произвольно.

8.5.5. Наблюдать отклонение амплитуды анализируемого сигнала (стабильность по вертикали) в течение 30 мин. через интервалы 10 мин.:  $\Delta H_1$ ,  $\Delta H_2$ ,  $\Delta H_3$ .

Наблюдаемые значения выводятся в окне Value: H(a). Анализируется стабильность во времени амплитуды сигнала  $H(a)$ , попавшего в строб А.

Λy.

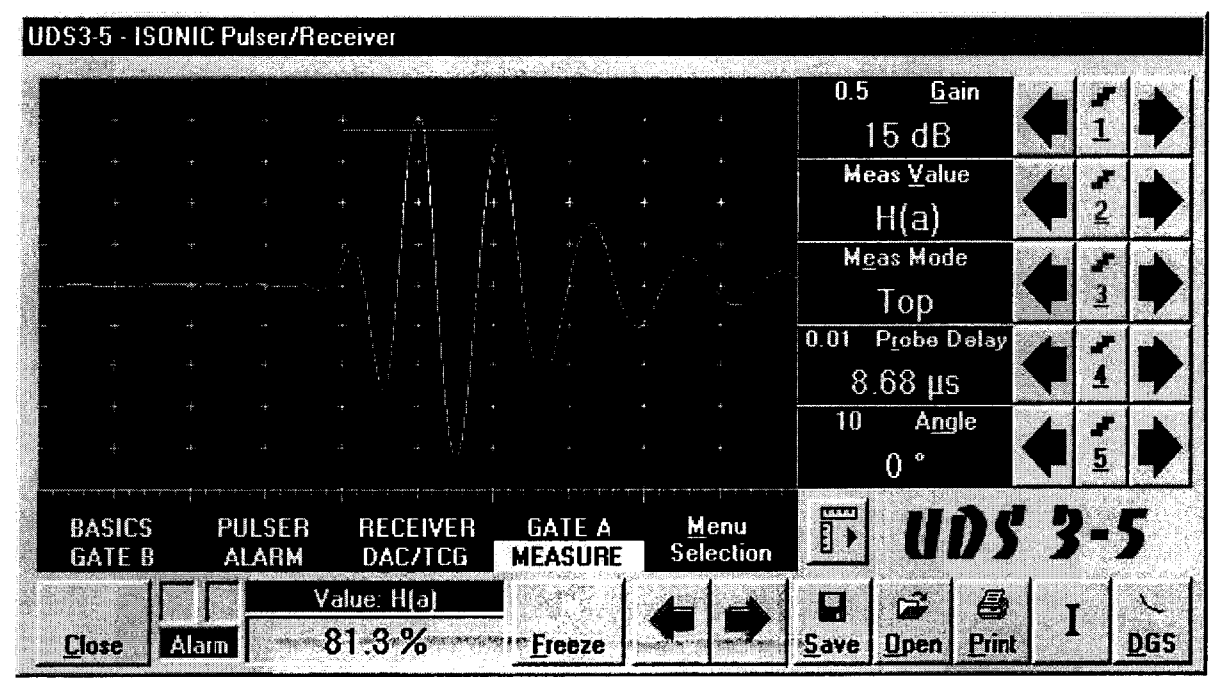

Рис.5

- 8.5.6. Записать значение амплитуды в начальной точке  $H_0(A)$ , %.
- 8.5.7. Спустя 10 минут записать значение амплитуды  $H_1(A)$ , %.
- 8.5.8. Вычислить отклонение по вертикали  $\Delta H_1$  для первых 10 минут по формуле:  $\Delta H_1 = H_0(A) - H_1(A)$ , %  $(1)$ 
	- $H_0(A)$  значение времени в начальной точке, % где  $H_1(A)$  - значение времени спустя 10 минут, %
- 8.5.9. Спустя еще 10 минут записать значение амплитуды  $H_2(A)$ , %.
- 8.5.10. Вычислить отклонение по вертикали  $\Delta H_2$  для по формуле:

$$
\Delta H_2 = H_0(A) - H_2(A), \,\,\frac{9}{6} \tag{2}
$$

- $H_0(A)$  значение времени в начальной точке, % где
	- $H_2(A)$  значение времени спустя 20 минут, %
- 8.5.11. Спустя еще 10 минут записать значение амплитуды  $H_3(A)$ , %.
- 8.5.12. Вычислить отклонение по вертикали  $\Delta H_3$  для по формуле:

$$
\Delta H_3 = H_0(A) - H_3(A), \,\,\frac{9}{6} \tag{3}
$$

 $(4)$ 

- $H_0(A)$  значение времени в начальной точке, % где
	- H<sub>3</sub>(A) значение времени спустя 30 минут, %
- 8.5.13. Вычислить стабильность по вертикали по формуле:

 $\Delta H = \max(\Delta H_1, \Delta H_2, \Delta H_3)$ , %

- $\Delta H_1$  отклонение по горизонтали спустя 10 минут, % где
	- $\Delta H_2$  отклонение по горизонтали спустя 20 минут, %
	- ∆Н<sub>3</sub> отклонение по горизонтали спустя 30 минут, %
- 8.5.14. Выполнить следующие настройки: Meas Value =  $T(A)$ . Измеряемое значение время пробега эхо-сигнала, попавшего в строб А с учетом задержки призмы ПЭП Probe Delay, MKC.
- 8.5.15. Все остальные настройки не меняются.
- 8.5.16. Наблюдать положение анализируемого сигнала (стабильность по горизонтали) в течение 30 мин. с интервалами в 10 мин. :  $\Delta T_1 \Delta T_2 \Delta T_3$

UDS 3-6 - ISONIC Pulser/Receiver Channel 1 Gain 12 dB **Mcas Value TIAL** Meas Mode Top Probe Delay 8.37 µs Angle  $0<sup>a</sup>$ RECEIVER **BASICS** PU! SER **ALARM DACTCG**  $Value: I(A)$  $1.26 \,\mu s$ **Alarm** 

Наблюдаемые значение выводятся в окне Value: T(A).

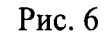

 $(6)$ 

8.5.17. Записать значение времени в начальной точке  $T_0(A)$ , мкс.

8.5.18. Спустя 10 минут записать значение времени  $T_1(A)$ , мкс.

8.5.19. Вычислить отклонение по горизонтали  $\Delta T_1$  по формуле:

$$
\Delta T_1 = T_0(A) - T_1(A), \text{MKC} \tag{5}
$$

- $T_0(A)$  значение времени в начальной точке, мкс где  $T_1(A)$  - значение времени спустя 10 минут, мкс
- 8.5.20. Спустя еще 10 минут записать значение времени  $T_2(A)$ , мкс.
- 8.5.21. Вычислить отклонение по горизонтали  $\Delta T_2$  по формуле:

 $\Delta T_2 = T_0(A) - T_2(A)$ , MKC

- $T_0(A)$  значение времени в начальной точке, мкс где  $T_2(A)$  - значение времени спустя 20 минут, мкс
- 8.5.22. Спустя еще 10 минут записать значение времени  $T_3(A)$ , мкс.
- 8.5.23. Вычислить отклонение по горизонтали  $\Delta T_3$  по формуле:

$$
\Delta T_3 = T_0(A) - T_3(A), \text{MKC} \tag{7}
$$

 $T_0(A)$  - значение времени в начальной точке, мкс где

 $T_3(A)$  - значение времени спустя 30 минут, мкс

8.5.24. Вычислить стабильность по горизонтали по формуле:

$$
\Delta T = \max(\Delta T_1, \Delta T_2, \Delta T_3)
$$
, *n*kc

 $(8)$ 

- $\Delta T_1$  отклонение по горизонтали спустя 10 минут, мкс где
	- $\Delta T_2$  отклонение по горизонтали спустя 20 минут, мкс
	- $\Delta T_3$  отклонение по горизонтали спустя 30 минут, мкс
- 8.5.25. Включить дефектоскоп от полностью заряженного аккумулятора и повторить пункты 8.5.2 - 8.5.24.
- 8.5.26. Записать значения стабильности зондирующего импульса по вертикали и по горизонтали в протокол.
- 8.5.27. Подключить разветвитель «Sonotron 64 channel splitter» из комплекта дефектоскопа к разъему канала фазированной решетки, как это показано на рисунке 7.

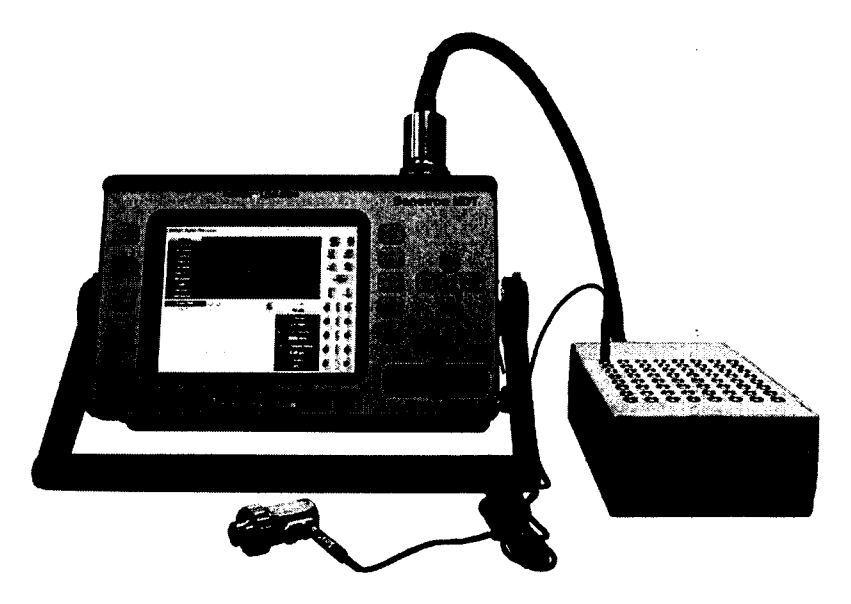

Рис.7. Подключение разветвителя.

- 8.5.28. Вместо разъема стандартного ультразвукового канала использовать любой разъем разветвителя.
- 8.5.29. Установить следующие настройки дефектоскопа:

Таблина 7

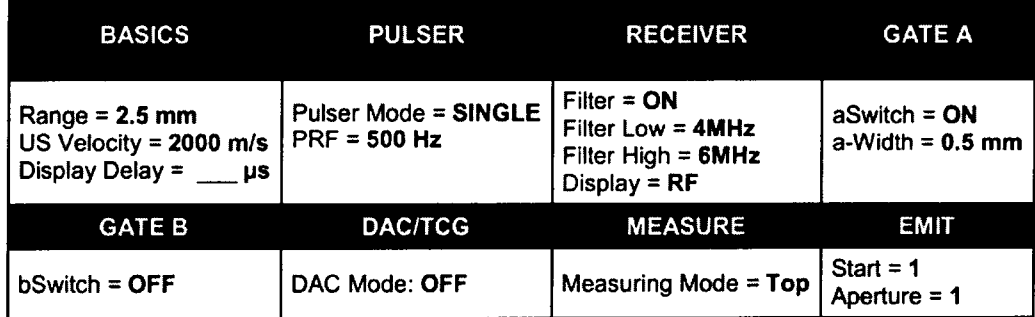

Параметр Display Delay установить таким образом, чтобы вершина максимальной отрицательной полуволны синусоидального импульса находилась посередине развертки.

Параметр Gain установить таким образом, чтобы амплитуда импульса установилась на уровень 80-85 %.

Изменяя параметры aStart и aThreshold добиться пересечения максимальной отрицательной полуволной синусоидального импульса порога.

- 8.5.30. Параметр MeasValue установить равным H(A).
- 8.5.31. Повторить пункты  $8.5.6 8.5.13$ .
- 8.5.32. Параметр MeasValue установить равным T(A).
- 8.5.33. Повторить пункты 8.5.17 8.5.24.
- 8.5.34. Повторить пункты 8.5.28 8.5.33 для всех разъемов разветвителя.
- 8.5.35. Записать полученные данные в протокол.
- 8.5.36. Дефектоскоп считается прошедшим операцию поверки с положительным результатом, если измеренные значения стабильности зондирующего импульса по вертикали и по горизонтали соответствуют таблице 8. Таблина 8

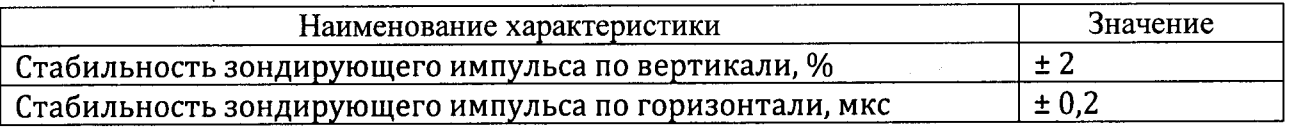

# 8.6 Определение диапазона и абсолютной погрешности измерения временных

### интервалов

- 8.6.1. Выполнить соединения по схеме, указанной на рисунке 8.
- 8.6.2. Убедиться, что на входном канале дефектоскопа отсутствует напряжение (либо не превышает 3,5 В). В противном случае использовать ограничитель напряжения (схема - приложение А)

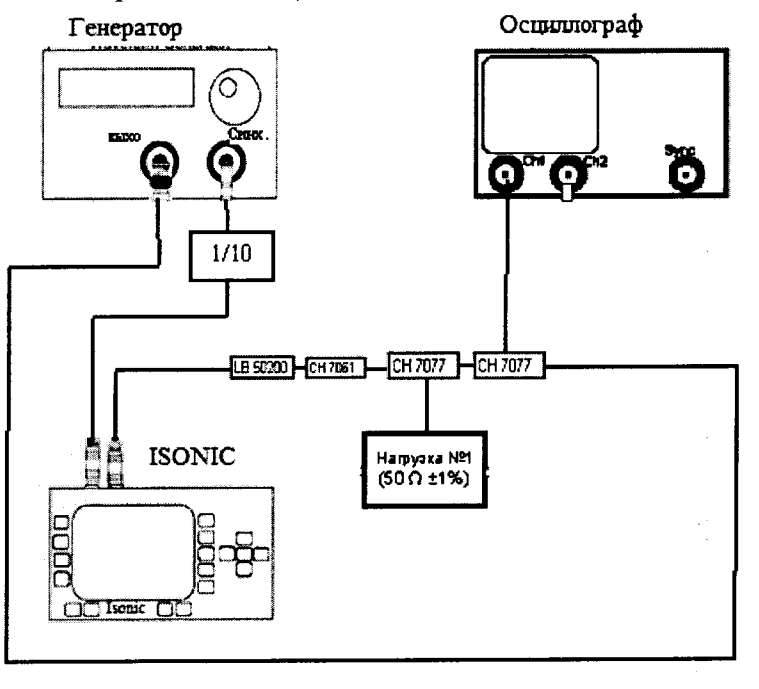

Рис.8

- 8.6.3. Анализируемый сигнал синусоидальный сигнал на экране дефектоскопа в режиме А-скана.
- 8.6.4. Включить дефектоскоп от сети и выполнить следующие обязательные настройки Таблица 9

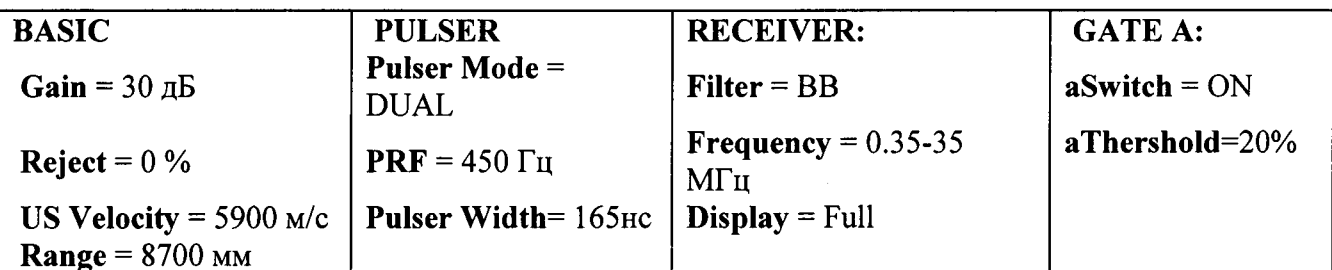

- 8.6.5. Остальные настройки несущественны.
- 8.6.6. Получить синусоидальный запускающий сигнал на выходе генератора Tektronix AFG3022, содержащий 1 полную волну на частоте 2.5 MHz, с задержкой 0 мкс. Характеристики запускающего сигнала отслеживается в канале 2 осциллографа **Tektronix TDS-2012B.**
- 8.6.7. Выставить амплитуду сигнала на экране дефектоскопа 80 % экрана.
- 8.6.8. Установить следующие настройки:
	- aStart и aWidth (начало и ширина строба А, подменю GATE A) в стробе А устанавливаются таким образом, чтобы анализируемый сигнал попадал в строб А;
	- $\circ$  Meas Value = T(A) (время пробега эхо-сигнала, попавшего в строб А с учетом задержки призмы Probe Delay, мкс, попавшего в строб A, подменю MEASURE);
- 8.6.9. Записать время пробега эхо-сигнала  $T_0$  при задержке генератора 0 мкс.
- 8.6.10. Изменять задержку Т на выходе генератора Tektronix AFG3022 одновременно с изменением начала строба A aStart (подменю GATE A) и развертки (Range), добиться чтобы анализируемый сигнал попадал в строб А. Установить задержку Т. равную 20 мкс.
- 8.6.11. Записать значения измеренного временного интервала  $T(A)$  для сигнала, попавшего в строб A.
- 8.6.12. Рассчитать абсолютную погрешность измерения временных интервалов по формуле:
	- $\Delta T = T(A) T_0 T$ , MKC
	- T(A) значение измеренного временного интервала, мкс где
		- Т задержка на выходе генератора, мкс
		- Т<sub>0</sub> время пробега эхо-сигнала при задержке генератора 0 мкс, мкс

 $(9)$ 

- 8.6.13. Повторить пункты для задержек 50, 100, 200, 500, 1000, 2000, 3200 мкс.
- 8.6.14. Дефектоскоп считается прошедшим операцию поверки с положительным результатом, если измеренные значения диапазона и абсолютной погрешности измерения временных интервалов соответствуют таблице 10
	- Таблица10

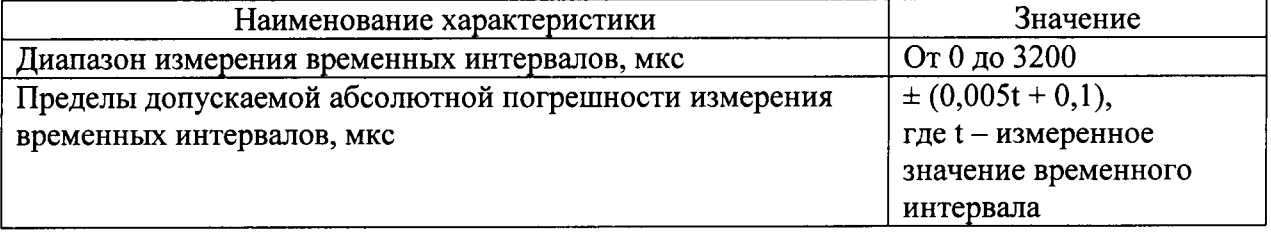

# 8.7 Определение диапазона и абсолютной погрешности измерения отношения амплитуд сигналов

- 8.7.1. Выполнить соединения по схеме, указанной на рисунке 4.
- 8.7.2. Анализируемый сигнал синусоидальный сигнал на экране дефектоскопа в режиме А-скана.

8.7.3. Включить дефектоскоп от сети и выполнить следующие обязательные настройки Таблина 11

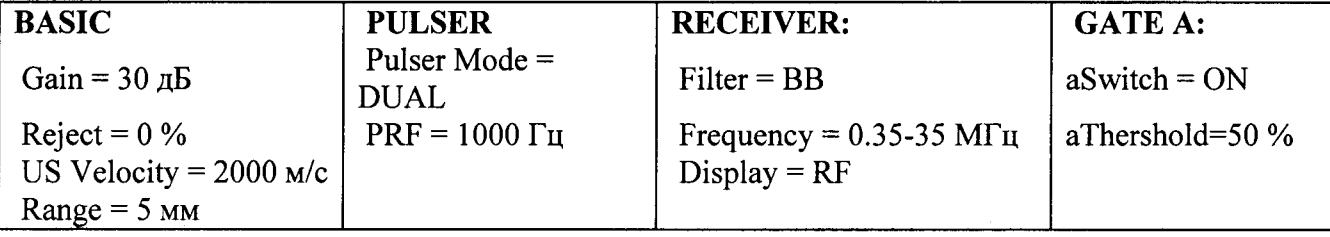

- 8.7.4. Остальные настройки несущественны.
- 8.7.5. Получить синусоидальный запускающий сигнал на выходе генератора Tektronix АFG3022. Запускающий сигнал, содержащий 5 полных волн на частоте 2 МГц, отслеживается в канале 2 осциллографа Tektronix TDS-2012B.
- 8.7.6. На генераторе Tektronix AFG3022 перевести единицы измерения в дБ и установить амплитуду  $A = 30$  dB.
- 8.7.7. Установить следующие настройки дефектоскопа:
	- Display Delay (задержка экрана, подменю BASIC) выставляется таким образом чтобы анализируемый сигнал оказался в середине экрана дефектоскопа;
	- aStart и aWidth (начало и ширина строба А, подменю GATE A) устанавливаются таким образом, чтобы в строб А попали три средние положительные полуволны анализируемого сигнала;
	- $\circ$  Meas Value = V(A) (амплитуда превышения порога строба А сигналом, попавшим в строб А в дБ, подменю MEASURE).
- 8.7.8. Амплитуда синусоидального запускающего сигнала на выходе генератора Tektronix АFG3022 настраивается так, чтобы получить А-скан высотой в 50 % экрана дефектоскопа.
- 8.7.9. Уменьшить амплитуду А сигнала генератора Tektronix AFG3022 на 10 дБ, компенсируя его увеличением усиления дефектоскопа Gain и отслеживать амплитуду превышения порога строба V(A).
- 8.7.10. Рассчитать абсолютную погрешность измерения временных интервалов по формуле:

 $\Delta A = V(A) - A$ ,  $\Delta B$ 

 $(10)$ 

V(A) - амплитуда превышения порога строба А сигналом, дБ где

А - амплитуда сигнала генератора, дБ

- 8.7.11. Повторить пункты 8.7.9 8.7.10, уменьшая амплитуду А сигнала генератора на 20, 30, 40, 50, 60 дБ.
- 8.7.12. Записать полученные результаты в протокол испытаний.
- 8.7.13. Дефектоскоп считается прошедшим операцию поверки с положительным результатом, если измеренные значения диапазона и абсолютной погрешности измерения отношения амплитуд сигналов соответствуют таблице 12

Таблица 12

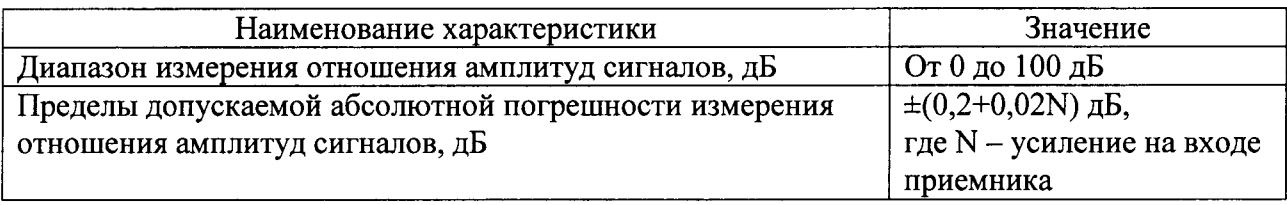

# 8.8 Определение абсолютной погрешности измерения глубины залегания дефектов и толщины изделий

Нанести на поверхность контрольного образца №2 контактную  $8.8.1.$ жидкость (масло трансформаторное ГОСТ 982-80, глицерин ГОСТ 6823-77 или другую, предусмотренную в соответствии с Руководством по эксплуатации).

Определение абсолютной погрешности измерения глубины проводится 8.8.2. с помощью контрольного образца №2.

 $8.8.3.$ Установить следующие параметры дефектоскопа:

Таблина 13

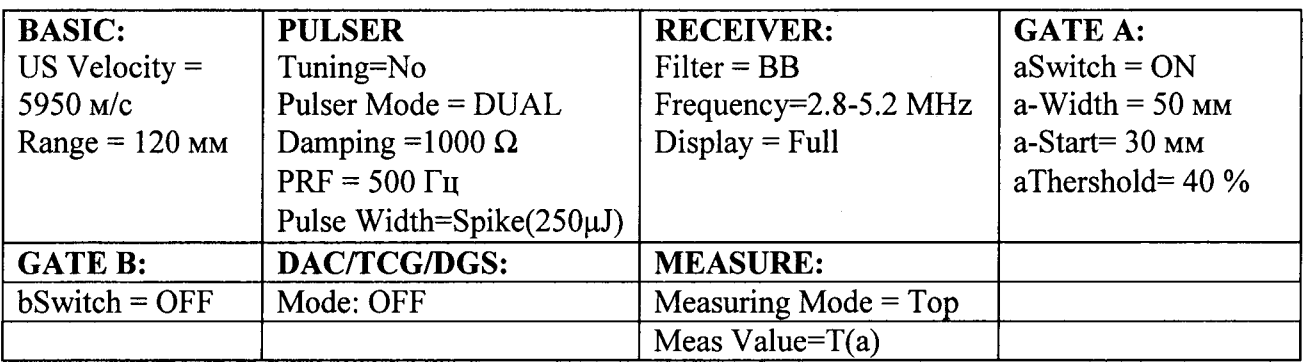

На поверхность контрольного образца №2 нанести контактную жидкость.

Установить преобразователь MSEB 2 (E) или II112-2-16/2-MSEB2 контрольный на образец  $N<sub>2</sub>$ как показано на рисунке

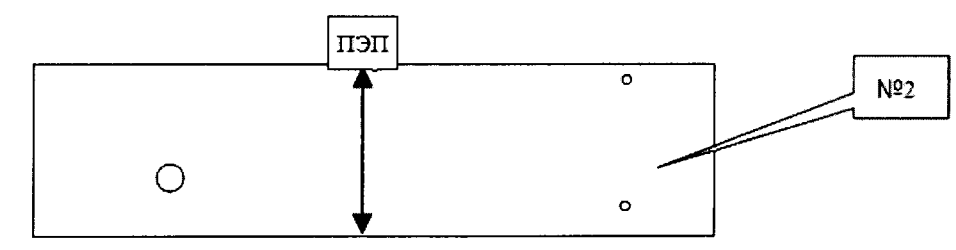

Выполнить следующие настройки:

- Gain (текущее значение усиления, дБ, в подменю BASIC) должно быть настроено таким образом, чтобы высота первого эхо-сигнала составляла 80-85 % экрана;
- Display Delay (Текущее значение задержки экрана, мс, подменю BASIC) устанавливается таким образом, чтобы первый эхо-сигнал находится по середине экрана;
- Probe Delay (Текущее значение задержки ПЭП, мкс, подменю MEASURE) подбирается таким образом, чтобы получить в окне измерений Value:  $T(a) = 20$  мкс.

Установить Meas Value=s(a) (расстояние по лучу для сигнала, 8.8.4. попавшего в строб А в материале со скоростью ультразвука US Velocity, мм, подменю MEASURE), затем выполнить последовательно:

Таблина 14

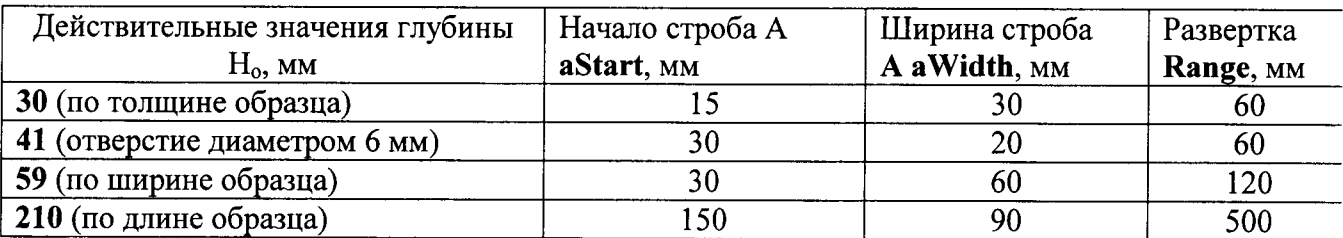

Установить преобразователь на образец №2 и измерить толщину,  $8.8.5.$ ширину и длину образца Н<sub>изм</sub> в мм, фиксируемую в окне значений Value: s(a).

8.8.6. Рассчитать абсолютную погрешность измерения глубины залегания дефектов по формуле:

 $\Delta A = s(a) - H$ , MM

 $(11)$ 

 $s(a)$  - измеренное значение, мм где

Н - значение, указанное в протоколе поверки на контрольный образец №2, мм

8.8.7 Нанести на поверхность образца с толщиной 1 мм из комплекта КМТ176М-1 контактную жидкость (масло трансформаторное ГОСТ 982-80, глицерин ГОСТ 6823-77 или другую, предусмотренную в соответствии с Руководством по эксплуатации)

8.8.8 Повторить пункты 8.8.3 - 8.8.5 для образца с толщиной 1 мм из комплекта KMT176M-1.

8.8.9 Рассчитать абсолютную погрешность измерения толщины изделия по формуле:

 $\Delta A = s(a) - H$ , MM

 $(12)$ 

где  $s(a)$  – измеренное значение, мм

Н - значение, указанное в протоколе поверки на комлект образцов КМТ176M1, мм

8.8.10 Повторить пункты 8.8.7 - 8.8.9 для образцов из комплекта КМТ176М-1 с толщиной 50, 100, 200, 300 мм.

8.8.11 Дефектоскоп считается прошедшим операцию поверки с положительным результатом, если измеренные значения диапазона и абсолютной погрешности измерения глубины залегания дефектов и толщины изделий соответствуют таблице 15

Таблица 15

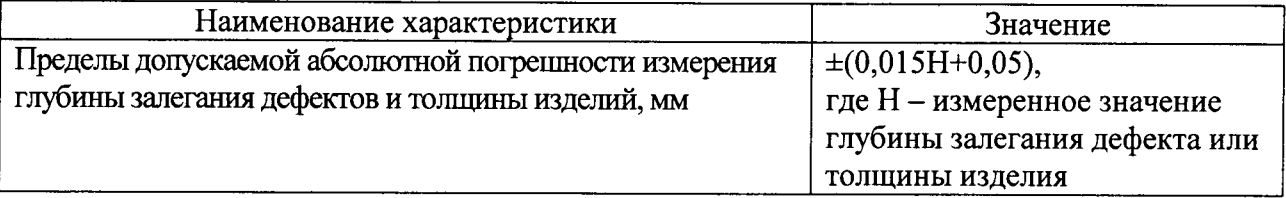

#### 8.9. Определение диапазона рабочих частот приемника.

8.9.1. Выполнить соединения в соответствии со схемой на рисунке 9.

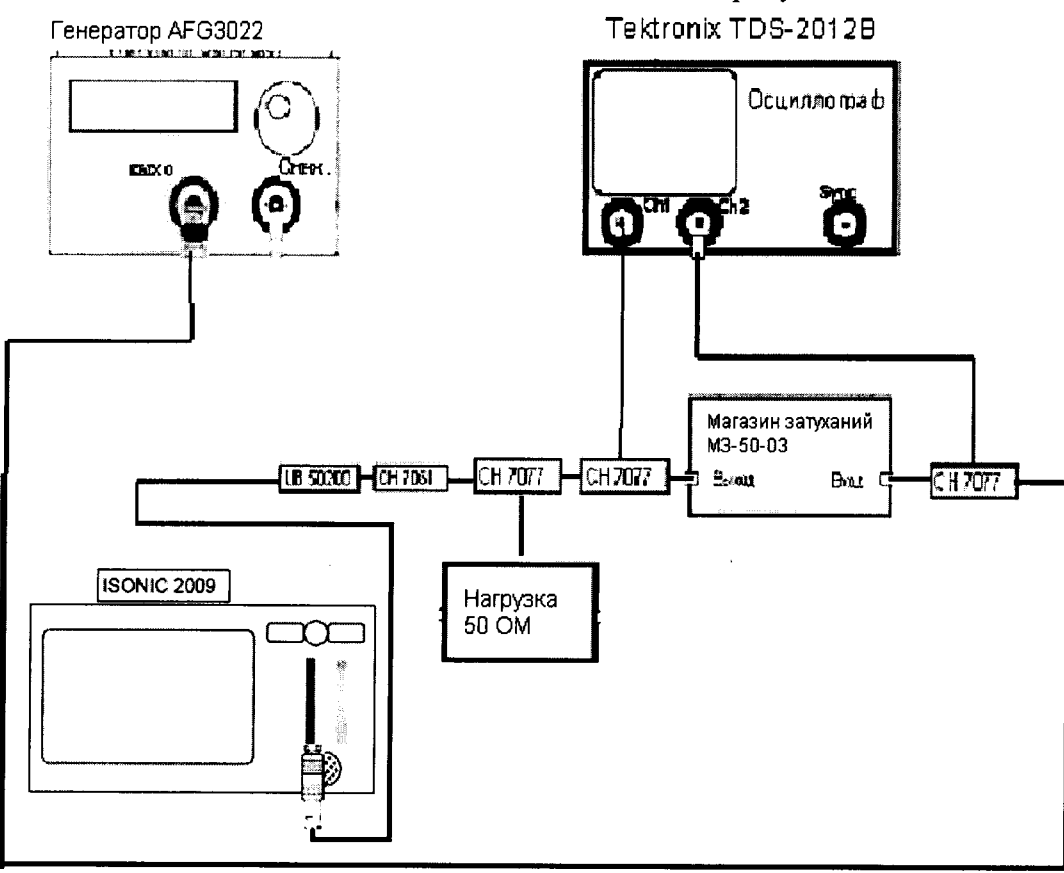

Рис.9

Анализируемый сигнал - постоянный синусоидальный сигнал от выхода линейного усилителя дефектоскопа

8.9.2. Установить следующие параметры

Таблина 16

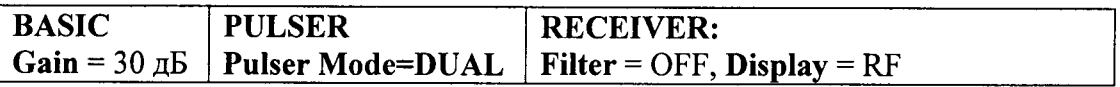

Остальные настройки несущественны и могут быть установлены произвольно.

8.9.3. Получить синусоидальный сигнал CW на выходе генератора AFG3022. Амплитуда и частота сигнала отслеживаются по каналу 2 осциллографа TDS-2012B и должны быть 3,5 В и 1 МГц соответственно.

Найти новое значение фактора затухания А<sub>0</sub>, изменяя амплитуду генератора AFG3022 до получения значения амплитуды анализируемого сигнала в 640 мВ, отслеживая в канале 1 осциллографа TDS-2012В (рисунок 10).

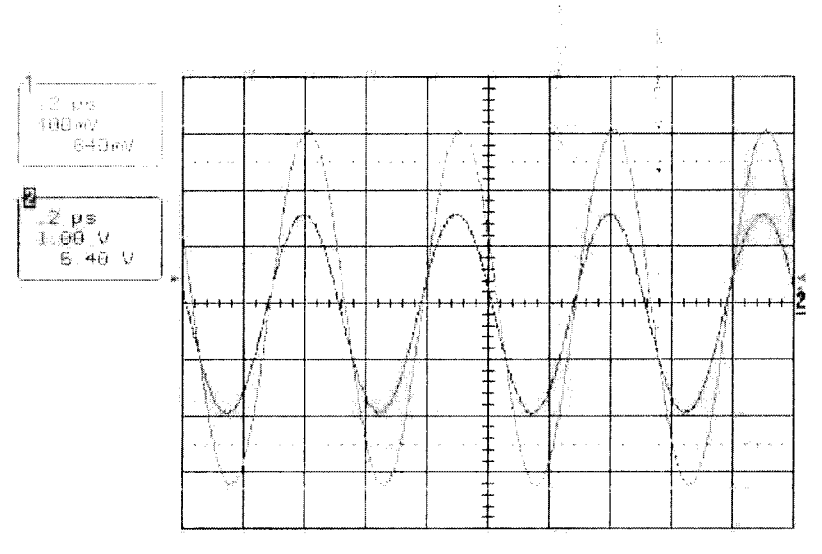

Рис. 10 Типичный вид экрана осциллографа после выполнения всех указанных выше лействий

8.9.4. Изменять частоту сигнала на генераторе АFG3022 в диапазоне от 200 кГц до 1 МГц с шагом 100 кГц, в диапазоне от 1 МГц до 25 МГц с шагом 1 МГц.

Допускается выполнять проверку в ограниченном диапазоне частот - от 0,2 до 19 МГц включительно. Поверку в диапазоне свыше 19 до 25 МГц выполнять исключительно с применением соединительных кабелей RG213 из комплекта поставки дефектоскопа.

- 8.9.5. Для каждого нового значения частоты убедиться, что амплитуда исходного сигнала именно 3,5 В. Если это не так, настроить амплитуду исходного сигнала на 3,5 В с помощью генератора АFG3022.
- 8.9.6. После получения амплитуды основного синусоидального сигнала в 3.5 В на выходе генератора АFG3022 найти значение фактора затухания Аі, изменяя сопротивление на магазине затухания для получения амплитуды анализируемого сигнала в 640 мВ. Затем установить усиление Gain дефектоскопа (подменю BASIC) таким образом, чтобы анализируемый сигнал имел высоту 80% экрана. Настроить развертку Range так, чтобы улучшить представление анализируемого сигнала на экране. Значение усиления Gain при частоте 1 МГц используется для нормализации (рисунок 11).

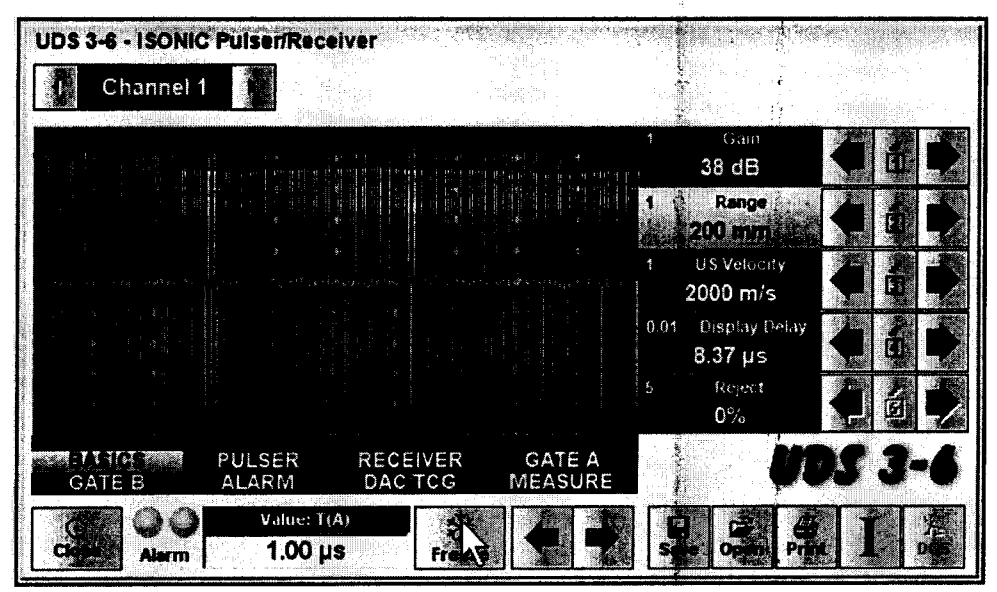

Рис.11 Типичный вид А-скана на экране дефектоскопа после выполнения пп. 8.9.4 -8.9.6.

- 8.9.7. Выполнить пункты 8.9.5 8.9.6 для каждого значения частоты, записывая установленное значение усиления Gain в протокол.
- 8.9.8. Нанесите полученные значения усиления Gain на приведенный ниже график.

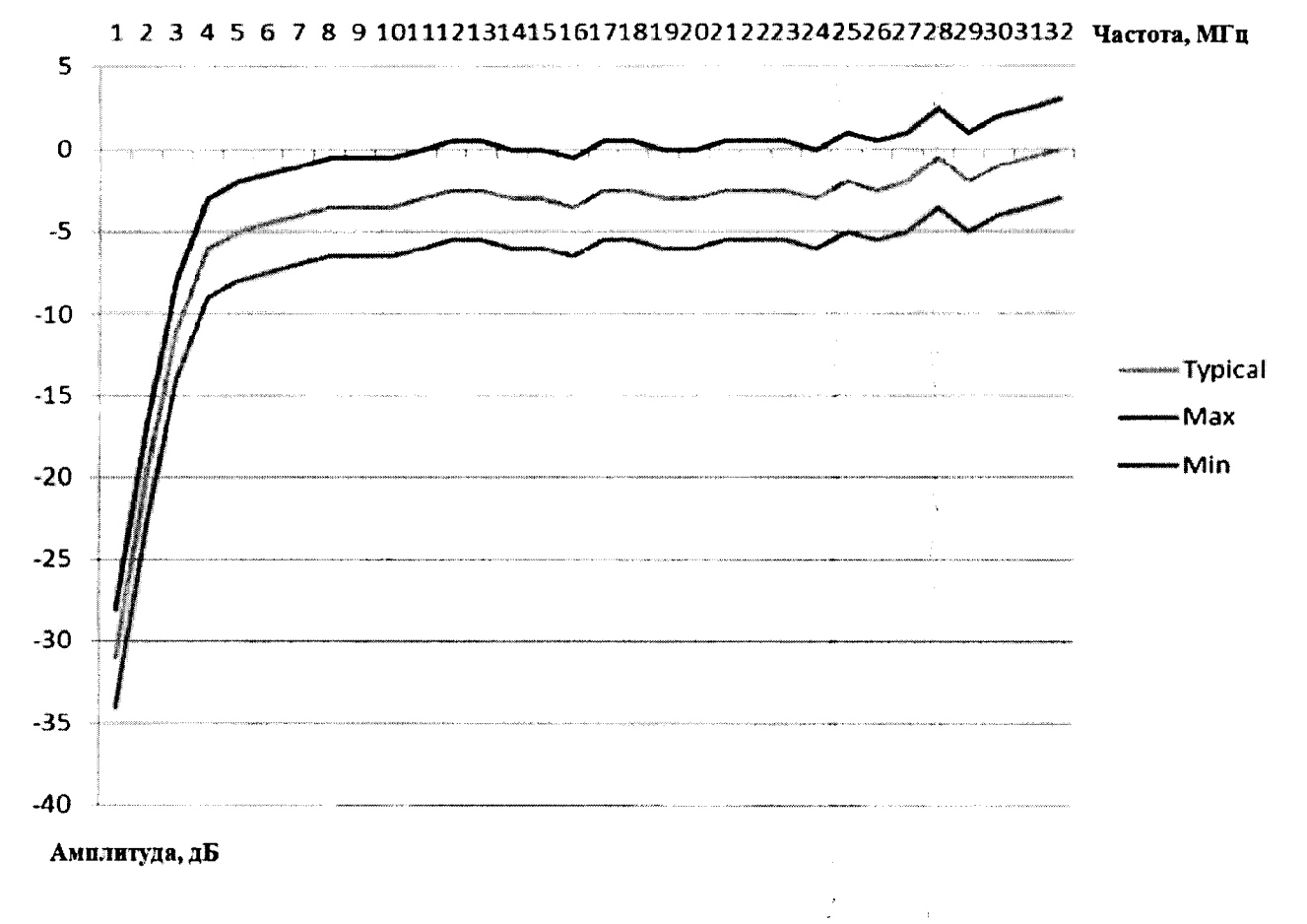

Рис.12

- 8.9.9. Убедиться, что для каждой установленной частоты полученные значения усиления не отличаются от значения, соответствующего среднему графику рисунка 12, более чем на 3 дБ. Для удобства на рисунке 12 нанесены линии, ограничивающие область  $\pm$  3 дБ от среднего графика.
- 8.9.10. Дефектоскоп считается прошедшим операцию поверки с положительным результатом, если диапазон рабочих частот соответствует диапазону от 0,2 до 25 МГц (для ограниченного диапазона частот - от 0,2 до 19 МГц).

#### 9. Оформление результатов поверки

9.1 Результаты поверки заносятся в протокол (рекомендуемая форма протокола поверки - приложение Б методики поверки). Протокол может храниться на электронных носителях.

9.2 При положительных результатах поверки оформляют свидетельство о поверке в установленной форме, наносится знак поверки в соответствии с приказом Минпромторга России от 02.07.2015 №1815.

9.3 При отрицательных результатах поверки, система признается непригодным к применению и на него выдается извещение о непригодности с указанием причин непригодности в соответствии с приказом Минпромторга России от 02.07.2015 №1815.

Исполнители:

Начальник отдела ФГУП «ВНИИОФИ»

Начальник сектора МО НК отдела испытаний и сертификации ФГУП «ВНИИОФИ»

<u>them</u>

А.В. Иванов

y.

Д.С. Крайнов

Приложение А

# Электрическая принципиальная схема ограничителя

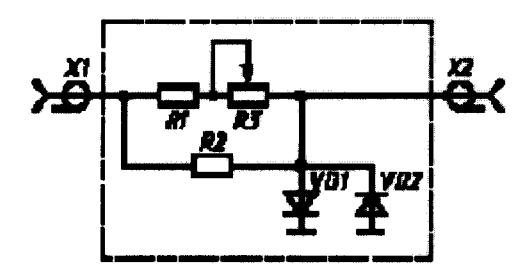

### Перечень элементов ограничителя представлен в таблице 17

#### Таблица 17

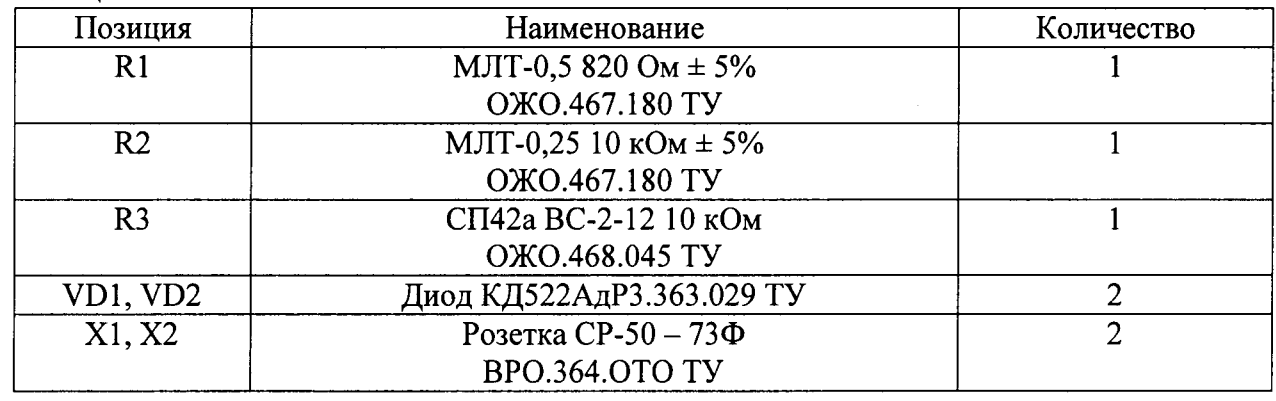

Устройство и принцип действия ограничителя:

Ограничитель амплитуды зондирующих импульсов собран на кремниевых диодах VD1, VD2 по схеме двухстороннего ограничителя и обеспечивает амплитуду выходного сигнала не более 5 В при входном сигнале не более 600 В.

Ограничитель собирают в экранированном корпусе. При измерениях в цепях с напряжением более 300 В движок потенциометра устанавливают в положение 10 кОм.

Приложение Б

ПРОТОКОЛ

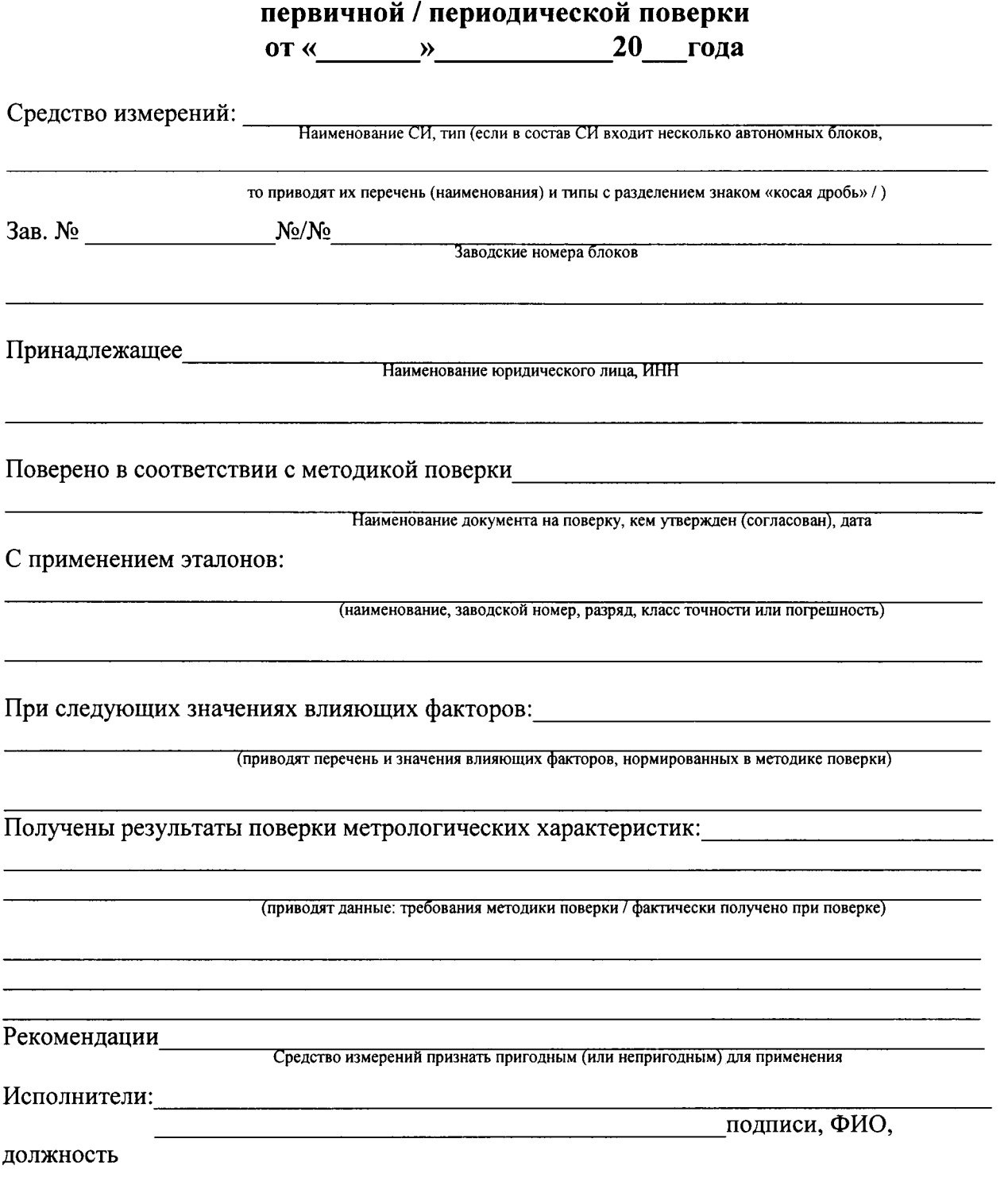